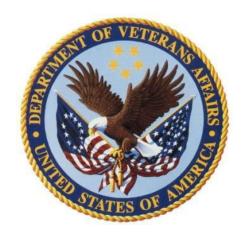

# **Epilepsy Center of Excellence**

PXRM\*2.0\*30

**Reminder Dialogs Installation Guide** 

September 2013

# **Table of Contents**

- 1. Glossary of Terms and Abbreviations
- 2. Introduction
- 3. Pre-installation Steps
  - 3.1. Consult Orders
  - 3.2. Note Titles
  - 3.3. Labs for AED levels and other orderable items
- 4. Installation
  - 4.1. KIDS Build Installation

#### 5. Component Inventory

- 5.1. Dialog List
- 5.2. Branching Terms
- 5.3. Branching Definitions
- 5.4. Health Factors
- 5.5. Education Topics
- 5.6. <u>Taxonomies</u>
- 5.7. Health Summary Objects

#### 6. Post-installation Steps

- 6.1. Computed Finding Parameter Edits
- 6.2. Mapping Reminder Elements
- 6.3. Mapping Health Summary Objects
- 6.4. Enabling and Attaching the Dialogs to Titles
- 6.5. Creating the Shared Templates

# 7. Appendix

- 7.1. Appendix (A) Health Factors
- 7.2. Appendix (B) ICD9 Codes
- 7.3. Appendix (C) Adding Dialogs
- 7.4. Appendix(D)-Editing Health Summaries

## 1. Glossary of Terms and Abbreviations

AED - Anti Epileptic Drugs

**ECOE** – Epilepsy Center of Excellence

**KIDS**- Kernel Installation Distribution System

NCRC - National Clinical Reminder Committee

**SE ECOE**- Southeast Epilepsy Center of Excellence

**SLT**- Selective Lab Test

**TIU**-Text Integrated Utility

VMP- VistA Maintenance Program

VNS- Vagus Nerve Stimulation

**Branching Terms**- A reminder term used to determine Boolean logic for branching/changing content within a reminder dialog window when it opens specific to the patient's chart information.

**Branching Definition**- A reminder definition that is used within a branching term to evaluate the Boolean logic to determine the content in a reminder window for a dialog element or dialog group.

**Dialog**- A window in CPRS that opens in the format of a form to aid the user in creating text in a note and entering information into the record with a point and click interface.

**Education Topics**- Informational data markers entered into the record to document topics that the patient was educated on.

**Elements**- A component in VistA that is configured to display content for the user when a dialog is opened.

**Health Factor**- Informational data marker entered into the record to document patient information that is not readily identifiable with other information data entries in the system.

**Health Summary Types/Objects**- A collection of data that displays to the user specific to the patient's chart they are viewing.

**Mapping**- Linking of data markers such as Health Factors or other data entry items to reminder components such as reminder elements.

**National Class**- The highest collection of edit permissions which can be assigned to a reminder component

**Taxonomy**- Collection of specific codes associated with specific clinical conditions

**Template**- Commonly referred to as a dialog. See **dialog** for definition

**Shared Templates**- Templates within the shared templates tree of CPRS, which the users can access and use while documenting in the chart

**Usability Testing**- Software usage testing conducted with users for review and acceptance of the software product.

#### 2. Introduction

The VA-ECOE templates project is a product developed in collaboration with the VA Epilepsy Center of Excellence (ECOE), VHA Informatics Council (VHA IC), National Clinical Reminder Committee (NCRC), National HIMS Office, VistA Maintenance Program (VMP), Nashville Usability Testing staff, and Miami VA Healthcare System staff, which provides guidance for the collection of the information of Veterans diagnosed with epilepsy to support uniform care and epilepsy surveillance. Thanks to the Southeast ECoE team led by REDACTED SE ECOE Regional Clinical Director and REDACTED the SE ECOE Regional Director, for facilitating the development and implementation of this tool.

The templates were created for, but not limited to ECOE sites, which are vital for quality control and research data for improvement in specialized epilepsy health care. The templates incorporate all of the American Academy of Neurology Epilepsy Quality Measures and the National Institute of Health recommended Common Data Elements. The database will be maintained by the VA Epilepsy Centers of Excellence Program implemented in 2008 by Public Law 110-387 mandate. Any site other than ECOE sites that would like to use the templates can and should contact REDACTED

A secondary part of this patch is to update URL's that are embedded in national Template Fields within CPRS. Currently the URL's take you to "Page Not Found". With this release, the links will work correctly. The six Template Fields are listed below. These Template Fields are part of the National Reminders for Alcohol, Depression, PTSD screenings and VANOD reminder dialogs

VA-URL PCL-C INFO
VA-URL PCLC
VA-URL PHQ9
VA-URL AUDIT-C
VANOD BRADEN SCALE INFO
VANOD URL HANDBOOK

These six Template Fields will be updated with Reminder Exchange entry VA-URL UPDATE CARRIER ELEMENT and VA-URL UPDATE CARRIER ELEMENT 2. These Reminder Exchange entries contain reminder dialog element VA-URL UPDATE CARRIER ELEMENT and VA-URL UPDATE CARRIER ELEMENT 2. Once the URL's are updated, both the Reminder Exchange entry and the reminder dialog element will be deleted from your system.

## 3. Pre-installation Steps

#### 3.1. Consult Orders

**Before the patch is installed** the Reminder Manager at your site must take note of two mapped consult orders (Quick Order Dialogs). During the patch install the programmer installing the patch will be asked for the name of the local sites mapped orders to make a replacement with. The two dialog elements that contain the quick order are as follows:

VA-PDIQ POLYTRAUMA CONSULT

VA-TBI OI CONSULT FOR KNOWN TBI

#### 3.2. Note Titles

If your site already has consult response titles in place and in use for your Epilepsy service, your site may opt to use those titles instead of the consult response titles below. If your site does not have titles already in use, then the titles listed below are the suggested consult titles that will need to be created and mapped to the National Standard Title "Neurology Consult". The "EPILEPSY FOLLOW-UP CONSULT RESPONSE" and "EPILEPSY INITIAL CONSULT RESPONSE" titles will also need to be added into the "Consults" document class for responding to consults.

The "EPILEPSY RESEARCH" note goes into the "Progress Notes" class or designated class at your site for Neurology Notes and mapped to the National Standard Title of "Neurology Note". Further instructions for the dialog setup that links the needed titles to dialogs are covered in the **Post-installation steps**.

1 EPILEPSY FOLLOW-UP CONSULT RESPONSE TITLE Std Title: NEUROLOGY CONSULT

2 EPILEPSY INITIAL CONSULT RESPONSE TITLE

Std Title: NEUROLOGY CONSULT
3 EPILEPSY RESEARCH TITLE

Std Title: NEUROLOGY NOTE

#### 3.3. Labs for AED levels and other orderable items

Work with your local pharmacy to do a lookup for all the Anti-Epileptic Drugs listed in your system. You will need this list of meds post-installation to complete a Health Summary Object.

The following is a list of elements within the dialogs that will also need to be mapped with order menus, quick orders and order sets that are used at your site:

```
VA-ECOE ORDERS LAB AED LEVELS
VA-ECOE ORDERS LAB BMP
VA-ECOE ORDERS LAB CBC
VA-ECOE ORDERS LAB LFT
VA-ECOE ORDERS LAB VIT D
VA-ECOE ORDERS LAB OTHER
VA-ECOE ORDERS TEST EEG
VA-ECOE ORDERS TEST MRI
VA-ECOE ORDERS TEST PET
VA-ECOE ORDERS TEST ICTAL SPECT
VA-ECOE ORDERS TEST INTERICTAL SPECT
VA-ECOE ORDERS TEST MEG
VA-ECOE ORDERS TEST VID EEG
VA-ECOE ORDERS NEUROPSYCHOLOGICAL
VA-ECOE OTHER TESTS
VA-ECOE ORDERS CONSULT MH
VA-ECOE ORDERS CONSULT OB/GYN
VA-ECOE ORDERS CONSULT ENDO
VA-ECOE ORDERS CONSULT NEURO
VA-ECOE ORDERS CONSULT SWS
VA-ECOE ORDERS CONSULT OTHER
```

#### 4. Installation

### 4.1. KIDS Build Installation

The VistA screen capture below is the steps for the KIDS build installation. Note: For easier reading blank lines have been removed in the capture.

Select Installation <TEST ACCOUNT> Option: Install Package(s)
Select INSTALL NAME: PXRM\*2.0\*30 8/28/13@12:20:31
=> ECOE Dialogs ;Created on Aug 28, 2013@10:47:35

This Distribution was loaded on Aug 28, 2013@12:20:31 with header of ECOE Dialogs ;Created on Aug 28, 2013@10:47:35

It consisted of the following Install(s):

PXRM\*2.0\*30

Checking Install for Package PXRM\*2.0\*30

Install Questions for PXRM\*2.0\*30

Incoming Files:

811.8 REMINDER EXCHANGE (including data)

Note: You already have the 'REMINDER EXCHANGE' File.

I will OVERWRITE your data with mine.

Want KIDS to INHIBIT LOGONs during the install? NO//
Want to DISABLE Scheduled Options, Menu Options, and Protocols? NO//

Enter the Device you want to print the Install messages. You can queue the install by enter a 'Q' at the device prompt. Enter a '^' to abort the install.

DEVICE: HOME// TELNET PORT

Install Started for PXRM\*2.0\*30:

Aug 28, 2013@12:21:09

Build Distribution Date: Aug 28, 2013

**Installing Routines:** 

Aug 28, 2013@12:21:09

Running Pre-Install Routine: PRE^PXRMP30I

DISABLE options.

DISABLE protocols.

**Installing Data Dictionaries:** 

Aug 28, 2013@12:21:09

Installing Data:

Aug 28, 2013@12:21:10

Running Post-Install Routine: POST^PXRMP30I

ENABLE options.

ENABLE protocols.

There are 3 Reminder Exchange entries to be installed.

1. Installing Reminder Exchange entry ECOE REMINDER DIALOGS

FINDING entry Q.ECOE TEMP OI FOR POLYTRAUMA CONSULT does not exist.

Select one of the following:

- D Delete
- P Replace with an existing entry
- Q Quit the install

Enter response: <You should do a REPLACE with the correct Quick Order here from step

3.1 in this guide>

FINDING entry Q.ECOE TEMP OI FOR KNOWN TBI does not exist.

Select one of the following:

- D Delete
- P Replace with an existing entry
- Q Quit the install

Enter response: < You should do a REPLACE with the correct Quick Order here from step 3.1 in this guide >

FINDING entry Q.ECOE TEMP OI FOR POLYTRAUMA CONSULT does not exist.

Select one of the following:

- D Delete
- P Replace with an existing entry
- O Quit the install

Enter response: <a href="#"><You should do a REPLACE with the correct Quick Order here from step</a>
<a href="#">3.1 in this guide</a> >

FINDING entry Q.ECOE TEMP OI FOR KNOWN TBI does not exist.

Select one of the following:

- D Delete
- P Replace with an existing entry
- Q Quit the install

Enter response: <a href="#"><You should do a REPLACE with the correct Quick Order here from step</a>
<a href="#">3.1 in this guide</a> >

- 2. Installing Reminder Exchange entry VA-URL UPDATE CARRIER ELEMENT
- 3. Installing Reminder Exchange entry VA-URL UPDATE CARRIER ELEMENT 2

Deleting unneeded Dialog entries.

Deleting VA-URL UPDATE CARRIER ELEMENT

Deleting VA-URL UPDATE CARRIER ELEMENT 2

Deleting unneeded Exchange entries.

Deleting VA-URL UPDATE CARRIER ELEMENT

Deleting VA-URL UPDATE CARRIER ELEMENT 2

Updating Routine file...

Updating KIDS files...

PXRM\*2.0\*30 Installed.

Aug 28, 2013@12:25:06

Not a production UCI

PXRM\*2.0\*30

#### **Install Completed**

- 1 Load a Distribution
- 2 Verify Checksums in Transport Global
- 3 Print Transport Global
- 4 Compare Transport Global to Current System
- 5 Backup a Transport Global
- 6 Install Package(s)

Restart Install of Package(s)

Unload a Distribution

You have PENDING ALERTS

Enter "VA to jump to VIEW ALERTS option

You've got PRIORITY mail!

## 5. Component Inventory

## 5.1. Dialog List

There are 4 dialogs that will be installed on your system. The follow-up note and initial note will be tied to note titles. The quality of life and education will be for shared templates. See **Post-installation steps** section for setting these up.

```
VA-ECOE FOLLOW-UP NOTE
VA-ECOE INITIAL NOTE
VA-ECOE QUALITY OF LIFE TPL
VA-ECOE EDUCATION TPL
```

## **5.2.** Branching Terms

The following is a list of all the branching terms:

```
VA-BL ECOE ALCOHOL USE SCREEN NATIONAL VA-BL ECOE DEPRESSION SCREEN NATIONAL VA-BL ECOE OEF/OIF NATIONAL VA-BL ECOE TBI OEF/OIF NATIONAL
```

## 5.3. Branching Definitions

There is only one branching reminder definition named "VA-BL OEF/OIF COHORT" that is new in this installation. There aren't any special instructions for this reminder definition.

#### 5.4. Health Factors

There are 18 National Class health factors categories containing 272 individual health factors. See <a href="Appendix">Appendix (A)</a> for listing.

#### 5.5. Education Topics

The following National Education topics are included in this install.

```
VA-ECOE AED SIDE EFFECTS

VA-ECOE BONE HEALTH

VA-ECOE CONTRACEPTION

VA-ECOE DRIVING

VA-ECOE EPILEPSY RESOURCES

VA-ECOE MH

VA-ECOE OTHER TOPIC

VA-ECOE PREGNANCY

VA-ECOE SAFETY

VA-ECOE SEIZURE PRECAUTIONS

VA-ECOE SUDEP

VA-ECOE SUICIDE IDEATION

VA-ECOE TREATMENT COMPLIANCE
```

#### 5.6. Taxonomies

There is 1 taxonomy named "VA-ECOE DIAGNOSIS CODES" which is mapped to an element for entering diagnosis codes into the visit encounter. See <u>Appendix (B)</u> for listing.

**Note:** This element will not include the diagnosis in any of the text created in the notes.

## 5.7. Health Summary Types/Objects

There are 8 new Health Summary Types/Objects that will install with this build. Mapping will only be needed for the two Health Summary Types named **ECOE AED LEVELS** and **ECOE VITAMIN D LEVEL**.

#### ECOE AED LEVELS

ECOE DEPRESSION CMB

ECOE LAST EVENTS NOTED

ECOE LAST MED PLAN

ECOE OEF/OIF TBI

ECOE PREVIOUS AEDS

ECOE PREVIOUS DIAGNOSTICS

ECOE VITAMIN D LEVEL

ECOE VNS INITIAL

ECOE VNS LAST

## 6. Post-installation Steps

## **6.1. Computed Finding Parameter Edits**

There are 3 branching reminder terms that each have a VA-REMINDER DEFINITION computed finding. The "Computed Finding Parameter" will need to be edited to remove the imported COMPUTED FINDING PARAMETER entry of "ENTER DEFINITION HERE" and replace it with the names of National definitions.

```
1.
VA-BL ECOE ALCOHOL USE SCREEN
Findings:
                  Finding Item: VA-REMINDER DEFINITION (FI(1)=CF(35))
                  Finding Type: REMINDER COMPUTED FINDING
                     Condition: I V("STATUS")="DONE"!(V("STATUS")="RESOLVED")
    Computed Finding Parameter: ENTER DEFINITION HERE <
VA-BL ECOE ALCOHOL USE SCREEN
                                                                       Before
Findings:
                  Finding Item: VA-REMINDER DEFINITION (FI(1)=CF(35)) After
                  Finding Type: REMINDER COMPUTED FINDING
                     Condition: I V("STATUS")="DONE"!(V("STATUS")="RESOLVED")
   Computed Finding Parameter: VA-ALCOHOL USE SCREEN (AUDIT-C)
2.
VA-BL ECOE DEPRESSION SCREEN
(BEFORE EDIT)
Findings:
                  Finding Item: VA-REMINDER DEFINITION (FI(1)=CF(35))
                  Finding Type: REMINDER COMPUTED FINDING
                     Condition: I V("STATUS")="DONE"!(V("STATUS")="RESOLVED")
    Computed Finding Parameter: ENTER DEFINITION HERE
                                                                        Before
VA-BL ECOE DEPRESSION SCREEN
Findings:
                  Finding Item: VA-REMINDER DEFINITION (FI(1)=CF(35))
                  Finding Type: REMINDER COMPUTED FINDING
                     Condition: I V("STATUS")="DONE"!(V("STATUS")="RESOLVED")
    Computed Finding Parameter: VA-DEPRESSION SCREENING
```

Continued on next page...

```
3.
VA-BL ECOE TBI OEF/OIF
(BEFORE EDIT)
Findings:
                   Finding Item: VA-REMINDER DEFINITION (FI(1)=CF(35))
                   Finding Type: REMINDER COMPUTED FINDING
                      Condition: I V("STATUS")="DUE NOW"
    Computed Finding Parameter: <a href="ENTER DEFINITION HERE">ENTER DEFINITION HERE</a>
VA-BL ECOE TBI OEF/OIF
                                                                                   Before
(AFTER EDIT)
Findings:
                                                                                   After
                   Finding Item: VA-REMINDER DEFINITION (FI(1)=CF(35))
                   Finding Type: REMINDER COMPUTED FINDING
                      Condition: I V("STATUS")="DUE NOW"
    Computed Finding Parameter: VA-TBI SCREENING
```

## 6.2. Mapping Reminder Elements

The list of Dialog Elements below will need to have the findings mapped to the local orders, order sets or menus. The LAB AED LEVELS should be mapped to a menu that lists the lab orders for the AED list obtained during pre-install. This will need to be created manually at your site if one does not already exist on your system.

```
VA-ECOE ORDERS LAB AED LEVELS
VA-ECOE ORDERS LAB BMP
VA-ECOE ORDERS LAB CBC
VA-ECOE ORDERS LAB LFT
VA-ECOE ORDERS LAB VIT D
VA-ECOE ORDERS LAB OTHER
VA-ECOE ORDERS TEST EEG
VA-ECOE ORDERS TEST MRI
VA-ECOE ORDERS TEST PET
VA-ECOE ORDERS TEST ICTAL SPECT
VA-ECOE ORDERS TEST INTERICTAL SPECT
VA-ECOE ORDERS TEST MEG
VA-ECOE ORDERS TEST VID EEG
VA-ECOE ORDERS NEUROPSYCHOLOGICAL
VA-ECOE OTHER TESTS
VA-ECOE ORDERS CONSULT MH
VA-ECOE ORDERS CONSULT OB/GYN
VA-ECOE ORDERS CONSULT ENDO
VA-ECOE ORDERS CONSULT NEURO
VA-ECOE ORDERS CONSULT SWS
VA-ECOE ORDERS CONSULT OTHER
```

## 6.3. Mapping Health Summary Types/Objects

Using the AED list in the previous step 5.1, check the Health Summary Types named "ECOE AED LEVELS" and "ECOE VITAMIN D LEVEL". The selective labs for each medication and for Vitamin D need to be included in the components list in the Health Summary Type, Selective Lab Tests (SLT). Add the addition lab tests as needed for your site. See <u>Appendix (D)</u> for an example edit.

**HEALTH SUMMARY TYPE INQUIRY** 

Type Name: ECOE AED LEVELS

Title: AED LEVELS
Owner: PROGRAMMER, NAME

SUPPRESS PRINT OF COMPONENTS WITHOUT DATA: yes

SUPPRESS SENSITIVE PRINT DATA: NO SSN

Max Hos ICD Pro CPT

> CARBAMAZEPINE CLONAZEPAM DIAZEPAM PHENOBARBITAL

### 6.4. Enabling and Attaching the Dialogs to Titles

While using the TIU Editor if at any time the settings do not look correct **NEVER** click the apply button, but instead click Cancel, then start over.

Before linking the dialogs to titles or using them in shared templates you must first add each one into the TIU Template Reminder Dialog Parameter list. See <u>Appendix (C)</u> for an example of adding the VA-ECOE INITIAL NOTE dialog to the list.

Link the dialogs from the TIU editor found in the Options menu in CPRS while on the Notes tab. Create a new template in the Document Titles cabinet in the upper left panel for each title name then associate the title using the dropdown list in the bottom panel.

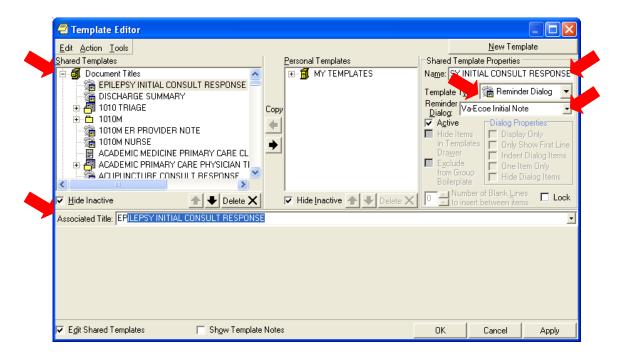

## 6.5. Creating the Shared Templates

Search for the folder that your Neurology service uses in the Shared Templates cabinet in the upper left panel of the TIU Editor. If one does not exist then you will have to create new one to hold the shared template dialogs. Create 2 new templates in the Neurology folder called "Epilepsy Quality of Life" and "Epilepsy Education". Link each one by selecting the template type of Reminder Dialog and selecting the dialogs named "VA-ECOE Quality of Life TPL" and "VA-ECOE Education TPL" accordingly.

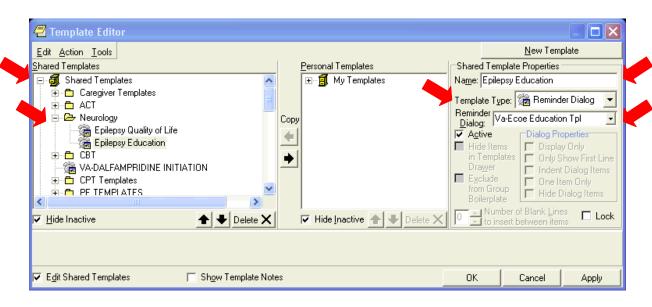

#### 7. Appendix

## 7.1 Appendix (A) - Health Factors

Categories:

VA-ECOE

**VA-ECOE AED PREVIOUS** 

**VA-ECOE AEDS** 

VA-ECOE DEVICE OTHER

**VA-ECOE ETIOLOGY** 

VA-ECOE ETIOLOGY PRIMARY

**VA-ECOE ETIOLOGY SECONDARY** 

**VA-ECOE EVENTS** 

**VA-ECOE EXAM** 

**VA-ECOE MED PLAN** 

**VA-ECOE PREV DIAGNOSTIC** 

**VA-ECOE QOLIE** 

**VA-ECOE SOCIAL HX** 

**VA-ECOE TBI FACTORS** 

**VA-ECOE TBI IMG RESULT** 

**VA-ECOE TELEMED** 

**VA-ECOE VNS** 

**VA-ECOE VNS INITIAL** 

#### **Individual Factors list:**

VA-ECOE AED 1 DOSAGE VA-ECOE EVENT 5 MENTAL STATUS
VA-ECOE AED 1 LEVEL VA-ECOE EVENT 5 MOTOR ACTIVITY

VA-ECOE AED 1 NAME
VA-ECOE EVENT 5 OTHER
VA-ECOE AED 1 PREP
VA-ECOE EVENT 5 POST-ICTAL
VA-ECOE AED 1 SCHEDULE
VA-ECOE EVENT 5 SENSORY
VA-ECOE AED 2 DOSAGE
VA-ECOE EVENT 5 START
VA-ECOE AED 2 LEVEL
VA-ECOE EVENT 5 TIME
VA-ECOE EVENT 5 TYPE

**VA-ECOE FUNCTIONAL MRI** 

VA-ECOE AED 2 PREP COMMENTS

VA-ECOE AED 2 SCHEDULE VA-ECOE FUNCTIONAL MRI DATE
VA-ECOE AED 3 DOSAGE VA-ECOE FUNCTIONAL MRI LANGUAGE
VA-ECOE AED 3 LEVEL VA-ECOE FUNCTIONAL MRI MEMORY

VA-ECOE AED 3 NAME

VA-ECOE HANDEDNESS BOTH

VA-ECOE AED 3 PREP

VA-ECOE HANDEDNESS LF

VA-ECOE HANDEDNESS RT

VA-ECOE AED 4 DOSAGE
VA-ECOE HANDEDNESS UNKNOWN
VA-ECOE AED 4 LEVEL
VA-ECOE HX STATUS EPILEPTICUS
VA-ECOE AED 4 NAME
VA-ECOE ICTAL SEMIOLOGY
VA-ECOE AED 4 SCHEDULE
VA-ECOE ICTAL SPECT COMMENT
VA-ECOE AED PREVIOUS COMMENT
VA-ECOE ICTAL SPECT RESULT

VA-ECOE AED PREVIOUS DC VA-ECOE INJURIES

VA-ECOE AED PREVIOUS DOSE

VA-ECOE INTERICTAL SPECT COMMENT

VA-ECOE AGE AT ONSET

VA-ECOE INTERICTAL SPECT DATE

VA-ECOE INTERICTAL SPECT DATE

VA-ECOE INTERICTAL SPECT DATE

VA-ECOE INTERICTAL SPECT RESULT

VA-ECOE LIVING ARRANGEMENT

VA-ECOE DEVICE CHANGE PARAMETER

VA-ECOE MED PLAN CHANGE

VA-ECOE MED PLAN DISC

VA-ECOE MED PLAN NEW

VA-ECOE DEVICE MFG VA-ECOE MED PLAN NO CHANGE

VA-ECOE DEVICE TYPE

VA-ECOE MEG COMMENT

VA-ECOE MEG DATE

VA-ECOE MEG DATE

VA-ECOE MEG RESULT

VA-ECOE MEG RESULT

VA-ECOE MEG RESULT

VA-ECOE MEG RESULT

VA-ECOE EEG RESULT
VA-ECOE EMPLOYMENT
VA-ECOE ETIOLGY PRIMARY 12
VA-ECOE MRI COMMENT
VA-ECOE MRI DATE
VA-ECOE MRI RESULT

**VA-ECOE NEURO TEST COMMENT** VA-ECOE ETIOLOGY DEFINITE **VA-ECOE ETIOLOGY NO VA-ECOE NEURO TEST DATE VA-ECOE ETIOLOGY POSSIBLE VA-ECOE NEURO TEST RESULT** VA-ECOE ETIOLOGY PRIMARY 1 **VA-ECOE NO. EVENT TYPES VA-ECOE ETIOLOGY PRIMARY 10 VA-ECOE NYSTAGMUS** VA-ECOE ETIOLOGY PRIMARY 11 VA-ECOE OTHER COMMENT **VA-ECOE ETIOLOGY PRIMARY 12 VA-ECOE OTHER TEST DATE VA-ECOE ETIOLOGY PRIMARY 13 VA-ECOE OVERALL FREQUENCY VA-ECOE ETIOLOGY PRIMARY 14 VA-ECOE PET COMMENT** 

VA-ECOE ETIOLOGY PRIMARY 14

VA-ECOE ETIOLOGY PRIMARY 15

VA-ECOE ETIOLOGY PRIMARY 16

VA-ECOE ETIOLOGY PRIMARY 16

VA-ECOE ETIOLOGY PRIMARY 2

VA-ECOE PHYSICAL EXAM

**VA-ECOE ETIOLOGY PRIMARY 3** VA-ECOE QOLIE #1 **VA-ECOE ETIOLOGY PRIMARY 4 VA-ECOE QOLIE #10 VA-ECOE ETIOLOGY PRIMARY 5 VA-ECOE QOLIE #11 VA-ECOE ETIOLOGY PRIMARY 6 VA-ECOE QOLIE #12A** VA-ECOE ETIOLOGY PRIMARY 7 **VA-ECOE QOLIE #12B VA-ECOE ETIOLOGY PRIMARY 8 VA-ECOE QOLIE #12C VA-ECOE ETIOLOGY PRIMARY 9 VA-ECOE QOLIE #12D VA-ECOE ETIOLOGY PRIMARY COMMENT VA-ECOE QOLIE #12E VA-ECOE ETIOLOGY SECONDARY 1 VA-ECOE QOLIE #12F VA-ECOE ETIOLOGY SECONDARY 10 VA-ECOE QOLIE #12G VA-ECOE ETIOLOGY SECONDARY 11 VA-ECOE QOLIE #2** 

**VA-ECOE ETIOLOGY SECONDARY 12 VA-ECOE QOLIE #3 VA-ECOE ETIOLOGY SECONDARY 13 VA-ECOE QOLIE #4 VA-ECOE ETIOLOGY SECONDARY 14 VA-ECOE QOLIE #5 VA-ECOE ETIOLOGY SECONDARY 15 VA-ECOE QOLIE #6** VA-ECOE ETIOLOGY SECONDARY 16 **VA-ECOE QOLIE #7** VA-ECOE ETIOLOGY SECONDARY 2 **VA-ECOE QOLIE #8 VA-ECOE ETIOLOGY SECONDARY 3 VA-ECOE QOLIE #9 VA-ECOE ETIOLOGY SECONDARY 4 VA-ECOE RECREATIONAL VA-ECOE ETIOLOGY SECONDARY 5 VA-ECOE RISK FACTORS VA-ECOE ETIOLOGY SECONDARY 6 VA-ECOE SLEEP COMPLAINT VA-ECOE SURG COMMENT** VA-ECOE ETIOLOGY SECONDARY 7 **VA-ECOE ETIOLOGY SECONDARY 8 VA-ECOE SURG DATE** 

VA-ECOE ETIOLOGY SECONDARY 9
VA-ECOE ETIOLOGY SECONDARY

COMMENT VA-ECOE TBI

VA-ECOE EVENT 1 AURA VA-ECOE TBI # DEPLOYMENTS

**VA-ECOE SURG RESULT** 

VA-ECOE EVENT 1 AUTONOMIC

VA-ECOE TBI CAUSE

VA-ECOE TBI COMBAT

VA-ECOE EVENT 1 DUR POST-ICTAL

VA-ECOE TBI DATE

VA-ECOE EVENT 1 FREQUENCY
VA-ECOE TBI IMG RESULT 1
VA-ECOE EVENT 1 LAST
VA-ECOE EVENT 1 MENTAL STATUS
VA-ECOE EVENT 1 MOTOR ACTIVITY
VA-ECOE EVENT 1 OTHER
VA-ECOE TBI IMG RESULT 12
VA-ECOE TBI IMG RESULT 12
VA-ECOE TBI IMG RESULT 13

VA-ECOE EVENT 1 POST-ICTAL **VA-ECOE TBI IMG RESULT 14** VA-ECOE EVENT 1 SENSORY **VA-ECOE TBI IMG RESULT 15 VA-ECOE EVENT 1 START VA-ECOE TBI IMG RESULT 16 VA-ECOE EVENT 1 TIME VA-ECOE TBI IMG RESULT 17 VA-ECOE EVENT 1 TYPE VA-ECOE TBI IMG RESULT 18 VA-ECOE TBI IMG RESULT 19 VA-ECOE EVENT 2 AURA VA-ECOE EVENT 2 AUTONOMIC VA-ECOE TBI IMG RESULT 2 VA-ECOE EVENT 2 DUR VA-ECOE TBI IMG RESULT 20 VA-ECOE EVENT 2 DUR POST-ICTAL VA-ECOE TBI IMG RESULT 21 VA-ECOE EVENT 2 FREQUENCY VA-ECOE TBI IMG RESULT 22 VA-ECOE EVENT 2 LAST VA-ECOE TBI IMG RESULT 3 VA-ECOE EVENT 2 MENTAL STATUS VA-ECOE TBI IMG RESULT 4** VA-ECOE EVENT 2 MOTOR ACTIVITY VA-ECOE TBI IMG RESULT 5 **VA-ECOE EVENT 2 OTHER VA-ECOE TBI IMG RESULT 6** VA-ECOE EVENT 2 POST-ICTAL **VA-ECOE TBI IMG RESULT 7 VA-ECOE EVENT 2 SENSORY VA-ECOE TBI IMG RESULT 8 VA-ECOE EVENT 2 START VA-ECOE TBI IMG RESULT 9 VA-ECOE EVENT 2 TIME** VA-ECOE TBI IMG RESULT COMMENT **VA-ECOE EVENT 2 TYPE VA-ECOE TBI PATHOLOGY VA-ECOE EVENT 3 AURA VA-ECOE TBI SEVERITY VA-ECOE EVENT 3 DUR VA-ECOE TBI SURGERY** VA-ECOE TBI TYPE **VA-ECOE EVENT 3 DUR POST-ICTAL VA-ECOE TBI UNKNOWN VA-ECOE EVENT 3 FREQUENCY** VA-ECOE TELEMED NO **VA-ECOE EVENT 3 LAST VA-ECOE TELEMED YES VA-ECOE EVENT 3 MENTAL STATUS VA-ECOE TREMORS** VA-ECOE EVENT 3 MOTOR ACTIVITY **VA-ECOE TRIGGERS VA-ECOE EVENT 3 OTHER VA-ECOE VID EEG COMMENT VA-ECOE EVENT 3 POST-ICTAL VA-ECOE VID EEG DATE VA-ECOE EVENT 3 SENSORY VA-ECOE VID EEG RESULT** VA-ECOE EVENT 3 START **VA-ECOE VNS COMMENT VA-ECOE EVENT 3 TIME** VA-ECOE VNS FREQUENCY **VA-ECOE VNS INITIAL COMMENT VA-ECOE EVENT 3 TYPE VA-ECOE EVENT 4 AURA VA-ECOE VNS INITIAL FREQUENCY VA-ECOE EVENT 4 AUTONOMIC VA-ECOE VNS INITIAL IMPLANT DATE VA-ECOE EVENT 4 DUR VA-ECOE VNS INITIAL MAG. CURRENT** VA-ECOE EVENT 4 DUR POST-ICTAL VA-ECOE VNS INITIAL MAG. ON TIME **VA-ECOE EVENT 4 FREQUENCY** VA-ECOE VNS INITIAL MAG. PULSE **VA-ECOE EVENT 4 LAST VA-ECOE VNS INITIAL MODEL VA-ECOE EVENT 4 MENTAL STATUS VA-ECOE VNS INITIAL OFF TIME VA-ECOE EVENT 4 MOTOR ACTIVITY VA-ECOE VNS INITIAL ON TIME** 

VA-ECOE EVENT 5 AURA
VA-ECOE VNS ON TIME
VA-ECOE EVENT 5 AUTONOMIC
VA-ECOE EVENT 5 DUR
VA-ECOE EVENT 5 DUR POST-ICTAL
VA-ECOE EVENT 5 FREQUENCY
VA-ECOE EVENT 5 LAST
VA-ECOE WADA LANGUAGE
VA-ECOE WADA MEMORY

**VA-ECOE VNS INITIAL OUTPUT** 

**VA-ECOE VNS INITIAL SERIAL** 

**VA-ECOE VNS MAG. CURRENT** 

**VA-ECOE VNS MAG. ON TIME** 

**VA-ECOE VNS MAG. PULSE** 

**VA-ECOE VNS OFF TIME** 

**VA-ECOE EVENT 4 OTHER** 

**VA-ECOE EVENT 4 POST-ICTAL** 

**VA-ECOE EVENT 4 SENSORY** 

**VA-ECOE EVENT 4 START** 

**VA-ECOE EVENT 4 TIME** 

**VA-ECOE EVENT 4 TYPE** 

# 7.2 Appendix (B) - ICD9 Codes

VA-ECOE DIAGNOSIS CODES No. 61

Class: NATIONAL

Sponsor:

Review Date:

Brief Description:

Edit History:

Patient Data Source:

Use Inactive Problems:

ICD9 Codes:

Range 345.00-345.01 Adjacent Lower-345.0 Adjacent Higher-345.1

| Code   | ICD Diagnosis            | Activation | Inactivation | Selectable |
|--------|--------------------------|------------|--------------|------------|
| 345.00 | GEN NONCV EP W/O INTR EP | 10/01/1978 |              | X          |
| 345.01 | GEN NONCNV EP W INTR EP  | 10/01/1978 |              | X          |

Range 345.10-345.10 Adjacent Lower-345.1Adjacent Higher-345.11

| Code   | ICD Diagnosis            | Activation | Inactivation Selectable |
|--------|--------------------------|------------|-------------------------|
|        |                          |            |                         |
| 345.10 | GEN CNV EPIL W/O INTR EP | 10/01/1978 | X                       |

Range 345.2-345.9 Adjacent Lower-345.11 Adjacent Higher-345.90

| Code   | ICD Diagnosis              | Activation | Inactivation |   |
|--------|----------------------------|------------|--------------|---|
| 345.2  | PETIT MAL STATUS           | 10/01/1978 |              | X |
| 345.3  | GRAND MAL STATUS           | 10/01/1978 |              | X |
| 345.4  | PSYCHOMOTOR EPILEPSY       | 10/01/1978 | 10/01/1989   | X |
| 345.40 | PSYMOTR EPIL W/O INT EPI   | 10/01/1978 |              | X |
| 345.41 | PSYMOTR EPIL W INTR EPIL   | 10/01/1978 |              | X |
| 345.5  | PARTIAL EPILEPSY NEC       | 10/01/1978 | 10/01/1989   | X |
| 345.50 | PART EPIL W/O INTR EPIL    | 10/01/1978 |              | X |
| 345.51 | PART EPIL W INTR EPIL      | 10/01/1978 |              | X |
| 345.6  | INFANTILE SPASMS           | 10/01/1978 | 10/01/1989   | X |
| 345.60 | INF SPASM W/O INTR EPIL    | 10/01/1978 |              | X |
| 345.61 | INF SPASM W INTRACT EPIL   | 10/01/1978 |              | X |
| 345.7  | EPILEPS PARTIAL CONTINUA   | 10/01/1978 | 10/01/1989   | X |
| 345.70 | EPIL PAR CONT W/O INT EPIL | 10/01/1978 |              | X |
| 345.71 | EPIL PAR CONT W INTR EPIL  | 10/01/1978 |              | X |
| 345.8  | EPILEPSY NEC               | 10/01/1978 | 10/01/1989   | X |
| 345.80 | EPILEP NEC W/O INTR EPIL   | 10/01/1978 |              | X |
| 345.81 | EPILEPSY NEC W INTR EPIL   | 10/01/1978 |              | X |
| 345.9  | EPILEPSY NOS               | 10/01/1978 | 10/01/1989   | X |
|        |                            |            |              |   |

Range 345.40-345.41 Adjacent Lower-345.4 Adjacent Higher-345.5

| Code | ICD Diagnosis | Activation | Inactivation Selectable |
|------|---------------|------------|-------------------------|
|      |               |            |                         |

|                                                                | PSYMOTR EPIL W/O INT EPI<br>PSYMOTR EPIL W INTR EPIL |                          |               | X<br>X |  |
|----------------------------------------------------------------|------------------------------------------------------|--------------------------|---------------|--------|--|
| Range 345.50-345.51 Adjacent Lower-345.5 Adjacent Higher-345.6 |                                                      |                          |               |        |  |
| Code                                                           | ICD Diagnosis                                        |                          | Inactivation  |        |  |
|                                                                |                                                      | 10/01/1978<br>10/01/1978 |               | X<br>X |  |
| Range 34                                                       | 5.7-345.7 Adjacent Lower-345.61                      | Adjacent H               | igher-345.70  |        |  |
|                                                                | ICD Diagnosis                                        |                          | Inactivation  |        |  |
|                                                                | EPILEPS PARTIAL CONTINUA                             |                          | 10/01/1989    |        |  |
| Range 34                                                       | 5.71-345.71 Adjacent Lower-345.                      | 70 Adjacent              | Higher-345.8  |        |  |
|                                                                | ICD Diagnosis                                        |                          | Inactivation  |        |  |
|                                                                | EPIL PAR CONT W INTR EPIL                            |                          |               | Х      |  |
| Range 34                                                       | 5.80-345.81 Adjacent Lower-345.8                     | 8Adjacent Hi             | gher-345.9    |        |  |
|                                                                | <u> </u>                                             |                          | Inactivation  |        |  |
| 345.80                                                         | EPILEP NEC W/O INTR EPIL                             | 10/01/1978               |               | X      |  |
| 345.81                                                         | EPILEPSY NEC W INTR EPIL                             | 10/01/1978               |               | X      |  |
| Range 34                                                       | 5.90-345.91 Adjacent Lower-345.9                     | 9Adjacent Hi             | gher-346.0    |        |  |
| Code                                                           | ICD Diagnosis                                        | Activation               | Inactivation  |        |  |
|                                                                | EPILEP NOS W/O INTR EPIL<br>EPILEP NOS W INTR EPIL   | 10/01/1978<br>10/01/1978 |               | X<br>X |  |
|                                                                |                                                      |                          | -1 007 1      | Λ      |  |
|                                                                | 7.0-907.0 Adjacent Lower-906.9                       | -                        | -             |        |  |
| Code                                                           | ICD Diagnosis                                        |                          | Inactivation  |        |  |
| 907.0                                                          | LT EFF INTRACRANIAL INJ                              | 10/01/1978               |               | Χ      |  |
| Range 64                                                       | 9.42-649.44 Adjacent Lower-649.                      | 41 Adjacent              | Higher-649.50 | )      |  |
| Code                                                           | ICD Diagnosis                                        | Activation               | Inactivation  |        |  |
| 649.42                                                         | EPILEPSY-DELIVERED W P/P                             | 10/01/2006               |               | X      |  |
|                                                                | EPILEPSY-ANTEPARTUM EPILEPSY-POSTPARTUM              | 10/01/2006<br>10/01/2006 |               | X<br>X |  |
| Range 291.81-291.81 Adjacent Lower-291.8Adjacent Higher-291.82 |                                                      |                          |               |        |  |
| Code                                                           | ICD Diagnosis                                        |                          | Inactivation  |        |  |
| 291.81                                                         | ALCOHOL WITHDRAWAL                                   | 10/01/1978               |               | Х      |  |
| Range 34                                                       | 6.0-346.0 Adjacent Lower-345.91                      | Adjacent H               | igher-346.00  |        |  |
| Code                                                           | ICD Diagnosis                                        |                          | Inactivation  |        |  |
| 346.0                                                          | CLASSICAL MIGRAINE                                   |                          | 10/01/1992    |        |  |
| Range 34                                                       | 6.2-346.2 Adjacent Lower-346.13                      | Adjacent H               | igher-346.20  |        |  |

| Code                                                            |                                      |              | Inactivation |   |  |
|-----------------------------------------------------------------|--------------------------------------|--------------|--------------|---|--|
| 346.2                                                           | VARIANTS OF MIGRAINE                 |              | 10/01/1992   |   |  |
| Range 34                                                        | 6.8-346.8 Adjacent Lower-346.73      | Adjacent H   | igher-346.80 |   |  |
| Code                                                            | 3                                    |              | Inactivation |   |  |
| 346.8                                                           | MIGRAINE NEC                         |              | 10/01/1992   |   |  |
| Range 78                                                        | 0.09-780.09 Adjacent Lower-780.      | 03 Adjacent  | Higher-780.1 |   |  |
|                                                                 | ICD Diagnosis OTHER ALTERATION CONS. |              | Inactivation |   |  |
| Range 78                                                        | 0.31-780.31 Adjacent Lower-780.3     | 3Adjacent Hi | gher-780.32  |   |  |
|                                                                 | =                                    |              | Inactivation |   |  |
| 780.31                                                          | FEBRILE CONVULSIONS NOS              |              |              | X |  |
| Range 78                                                        | 0.39-780.39 Adjacent Lower-780.      | 33 Adjacent  | Higher-780.4 |   |  |
|                                                                 | ICD Diagnosis                        |              | Inactivation |   |  |
| 780.39                                                          | OTHER CONVULSIONS                    | 10/01/1978   |              | X |  |
| Range 78                                                        | 1.0-781.0 Adjacent Lower-780.99      | Adjacent H   | igher-781.1  |   |  |
| Code                                                            | ICD Diagnosis                        |              | Inactivation |   |  |
|                                                                 | ABN INVOLUN MOVEMENT NEC             |              |              | X |  |
| Range 78                                                        | 2.0-782.0 Adjacent Lower-781.99      | Adjacent H   | igher-782.1  |   |  |
| Code                                                            | ICD Diagnosis                        |              | Inactivation |   |  |
|                                                                 | SKIN SENSATION DISTURB               | 10/01/1978   |              | X |  |
| Range 784.0-784.0 Adjacent Lower-783.9 Adjacent Higher-784.1    |                                      |              |              |   |  |
| Code                                                            | 3                                    |              | Inactivation |   |  |
| 784.0                                                           | HEADACHE                             | 10/01/1978   |              | X |  |
| Range 780.50-780.50 Adjacent Lower-780.4Adjacent Higher-780.51  |                                      |              |              |   |  |
| Code                                                            | ICD Diagnosis                        |              | Inactivation |   |  |
| 780.50                                                          | SLEEP DISTURBANCE NOS                | 10/01/1978   |              |   |  |
| Range 780.01-780.03 Adjacent Lower-780.0 Adjacent Higher-780.09 |                                      |              |              |   |  |
| Code                                                            | ICD Diagnosis                        |              | Inactivation |   |  |
| 780.01                                                          | COMA                                 | 10/01/1978   |              |   |  |
| 780.02                                                          |                                      | 10/01/1978   |              |   |  |
| 780.03                                                          | PERS VEGETAT STATE                   | 10/01/1978   |              |   |  |
| Range 78                                                        | 0.2-780.2 Adjacent Lower-780.1       | Adjacent Hi  | gher-780.3   |   |  |

| Code      |                                 | Activation |           | Inactivation  |   |
|-----------|---------------------------------|------------|-----------|---------------|---|
| 780.2     |                                 | 10/01/1978 |           |               |   |
| Range 78  | 0.4-780.4 Adjacent Lower-780.39 | Ad         | jacent Hi | igher-780.50  |   |
| Code      |                                 |            | ivation   | Inactivation  |   |
|           |                                 |            | 01/1978   |               |   |
| Range 34  | 5.11-345.11 Adjacent Lower-345. | 10         | Adjacent  | Higher-345.2  |   |
| Code      | ICD Diagnosis                   | Act        | ivation   | Inactivation  |   |
|           | GEN CNV EPIL W INTR EPIL        | 10/        | 01/1978   |               |   |
| Range 64  | 9.41-649.41 Adjacent Lower-649. | 40         | Adjacent  | Higher-649.42 | 2 |
|           | ICD Diagnosis                   | Act        | ivation   | Inactivation  |   |
|           | EPILEPSY-DELIVERED              | 10/        | 01/2006   |               |   |
| Range 78  | 0.02-780.02 Adjacent Lower-780. | 01         | Adjacent  | Higher-780.03 | 3 |
| Code      | ICD Diagnosis                   |            |           | Inactivation  |   |
|           | TRANSIENT ALTERATION            |            | 01/1978   |               |   |
| Range 78  | 0.3-780.3 Adjacent Lower-780.2  | Adj        | acent Hig | gher-780.31   |   |
| Code      | ICD Diagnosis                   |            |           | Inactivation  |   |
|           | CONVULSIONS                     |            |           | 10/01/1997    |   |
| ICDO Code | s:                              |            |           |               |   |

ICD0 Codes:

CPT Codes:

# 7.3 Appendix (C) - Adding dialogs to the TIU Template Reminder Dialog Parameter [starting from the Reminder Manager Menu]

```
Select Reminder Managers Menu <TEST ACCOUNT> Option: CP CPRS Reminder
Configuration
  CA
         Add/Edit Reminder Categories
  CL
         CPRS Lookup Categories
  CS
         CPRS Cover Sheet Reminder List
  MH
        Mental Health Dialogs Active
  PN
        Progress Note Headers
  RA
        Reminder GUI Resolution Active
  TIU
        TIU Template Reminder Dialog Parameter
  DL
        Default Outside Location
        Position Reminder Text at Cursor
  PT
        New Reminder Parameters
         GEC Status Check Active
  GEC
        WH Print Now Active
Select CPRS Reminder Configuration <TEST ACCOUNT> Option: TIU
Template Reminder Dialog Parameter
Reminder Dialogs allows as Templates may be set for the following:
    1
        User
                     USR [choose from NEW PERSON]
    3
                     SRV [choose from SERVICE/SECTION]
        Service
        Division
                    DIV
                            [NAME OF YOUR DIVISION]
        System
                      SYS
                            [YOURSERVER.YOURSITE.MED.VA.GOV]
Enter selection: 5 System NATREM.FO-SLC.MED.VA.GOV
Setting Reminder Dialogs allows as Templates for System:
YOURSERVER.YOURSITE.MED.VA.GOV
Select Display Sequence: ?
Display Sequence Value
-----
. . . . . . . .
                 VA*CG INITIAL IN-HOME ASSESSMENT REV
63
64
                 VA*CG CLIN ELIG CHILD NOTE
Select Display Sequence: 65 <select a sequence that is not being used
in your system>
Are you adding 65 as a new Display Sequence? Yes//
Display Sequence: 65//
                         65
Clinical Reminder Dialog: VA-ECOE INITIAL NOTE reminder dialog
NATIONAL
         ...OK? Yes// (Yes)
```

### 7.3 Appendix (D) – Editing a Health Summary

Select Reminder Managers Menu <TEST ACCOUNT> Option: ^create tiu/Health Summary Objects

#### --- Manager Document Definition Menu ---

TIU Health Summary Object Mar 18, 2013@10:15:06 Page: 1 of 4

```
TIU Object Name
                                         Health Summary Type
1
     ADMISSIONS PAST YR
                                        ADMISSIONS PAST YR
2
     AUDIT-C
                                          OB AUDC
3
     BDT2
                                         OB-BDI2
4
    BRADEN SCALE 30D
                                         VA-BRADEN SCALE 30D
     CONSULTS PAST

DEPRESSION REMINDER STATUS

DIAB RETIN SUBY NOW!
5
    CONSULTS PAST
     DIAB RETIN SURV NOTE
7
                                         DIAB RETIN SURV NOTE
                            ECOE AED LEVELS
ECOE AUDC CMB
ECOE DEPRESSION CMB
ECOE LAST EVENTS NOTED
ECOE LAST MED PLAN
ECOE OEF/OIF TBI
ECOE OTHER DEVICE
Find
8
     ECOE AED LEVELS
   ECOE AUDC CMB
9
    ECOE DEPRESSION CMB
10
   ECOE LAST EVENTS NOTED
ECOE LAST MED PLAN
11
12
   ECOE OEF/OIF TBI
13
   ECOE OTHER DEVICE
   Create New TIU Object
    Detailed Display/Edit TIU Object
                                               Detailed Display/Edit HS Object
    Quit
Select Action: Next Screen// Det
          Enter ?? for more actions
         Detailed Display/Edit HS Object
     2 Detailed Display/Edit TIU Object
CHOOSE 1-2: 1 Detailed Display/Edit HS Object
Select Entry: (1-14) 8
```

Next Screen

Change HS Object Change Health Summary Type

Detail Display/Edit HS Object

Select Item(s): Quit// det Detail Display/Edit HS Object

```
Mar 18, 2013@10:15:56
HS OBJECT DISPLAY
                                                      Page: 1 of 1
```

Detailed Display for ECOE AED LEVELS

HS Object: ECOE AED LEVELS (TIU) Health Summary Type: ECOE AED LEVELS

Report Period:

Creator: CARTER, DAVID L

HS Object

Print Report Date and Time: NO Print Label: NO Print Blank Line after Label: NO Print Confidentiality Banner: NO Print Report Date and Time: NO Customized Header: YES Suppress Components w/o Data: NO Print Component Header: NO Print Deceased Information: NO Print Time-Occurrence Limits: NO National Object: NO Underline Component Header: NO Blank Line After Header: NO

Overwrite No Data:

```
Enter ?? for more actions
Select Action: Quit// edit
    1 Edit HS Object
    2 Edit HS Type
CHOOSE 1-2: 2 Edit HS Type
Editing Health Summary Type 'ECOE AED LEVELS'
NAME: ECOE AED LEVELS//
TITLE: AED LEVELS//
SUPPRESS PRINT OF COMPONENTS WITHOUT DATA: yes//
                     HEALTH SUMMARY TYPE INQUIRY
        Type Name: ECOE AED LEVELS
            Title: AED LEVELS
            Owner: CARTER, DAVID L
SUPPRESS PRINT OF COMPONENTS WITHOUT DATA: yes
SUPPRESS SENSITIVE PRINT DATA: NO SSN
                                       Hos ICD Pro CPT
                                Max
Abb Ord Component Name Occ Time Loc Text Nar Mod Selection
______
SLT 5 AED Levels
              * = Disabled Components
Select COMPONENT: slt LAB TESTS SELECTED SLT
LAB TESTS SELECTED is already a component of this summary.
    Select one of the following:
         E
                  Edit component parameters
                  Delete component from summary
Select Action: {\color{red} {\rm e}} Edit component parameters SUMMARY ORDER: 5// 5
OCCURRENCE LIMIT: 1//
TIME LIMIT:
HEADER NAME: AED Levels//
No selection items chosen.
Select new items one at a time in the sequence you want them displayed.
You may select up to 99 items.
Select SELECTION ITEM: DIAZEPAM
    Searching for a LABORATORY TEST, (pointed-to by SELECTION ITEM)
    Searching for a LABORATORY TEST
 DIAZEPAM
       ...OK? Yes// (Yes)
Select SELECTION ITEM:
Select COMPONENT:
Do you wish to review the Summary Type structure before continuing? NO//
Please hold on while I resequence the summary order.
```

Enter RETURN to continue or '^' to exit: